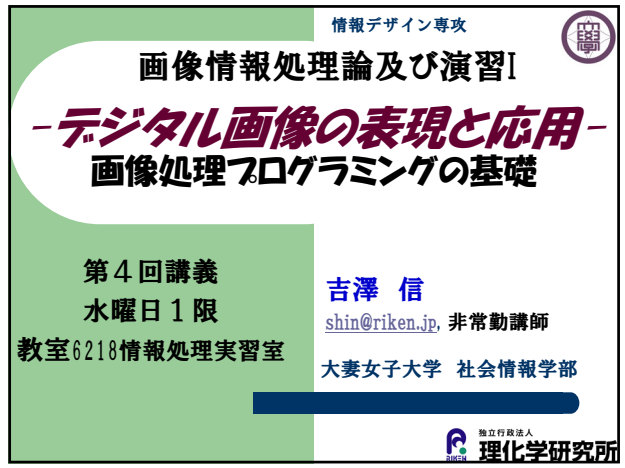

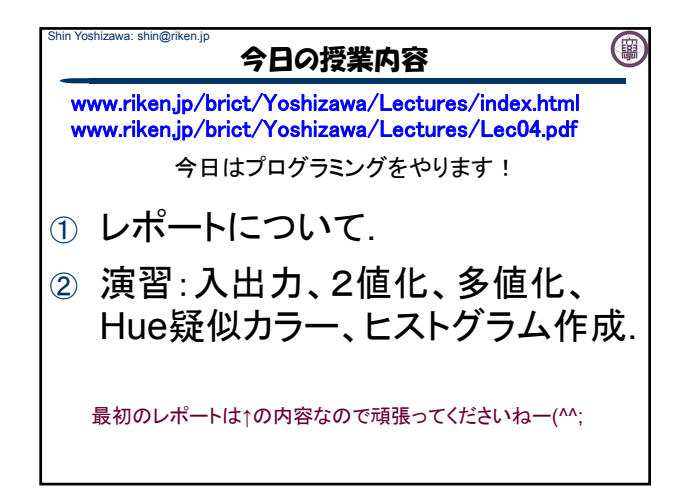

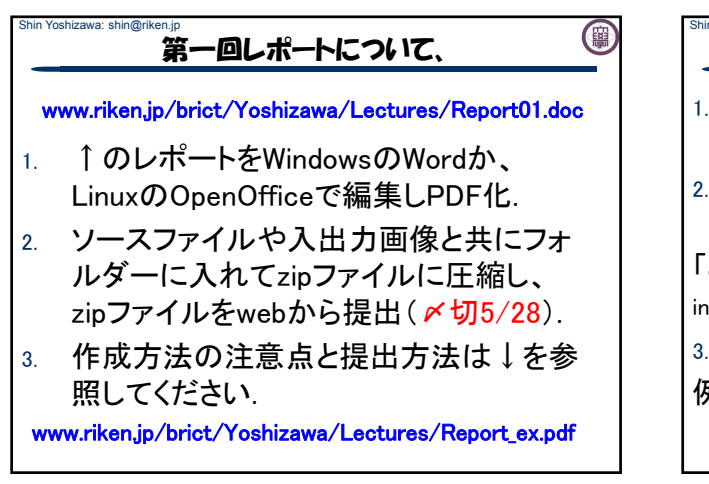

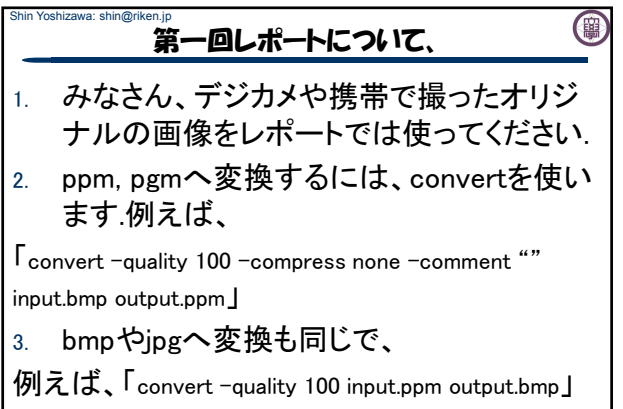

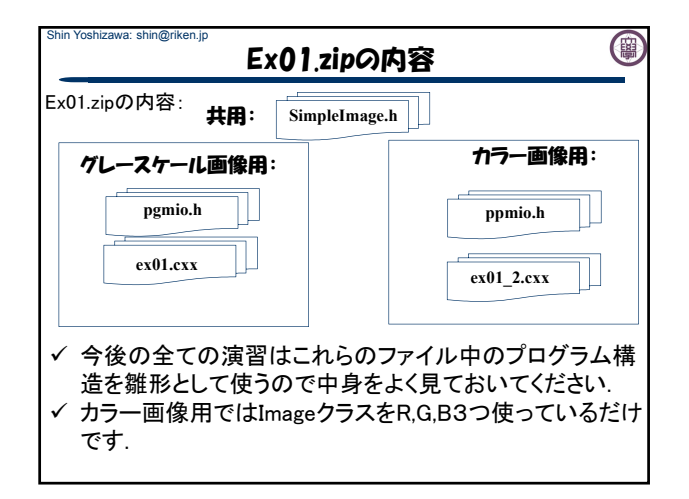

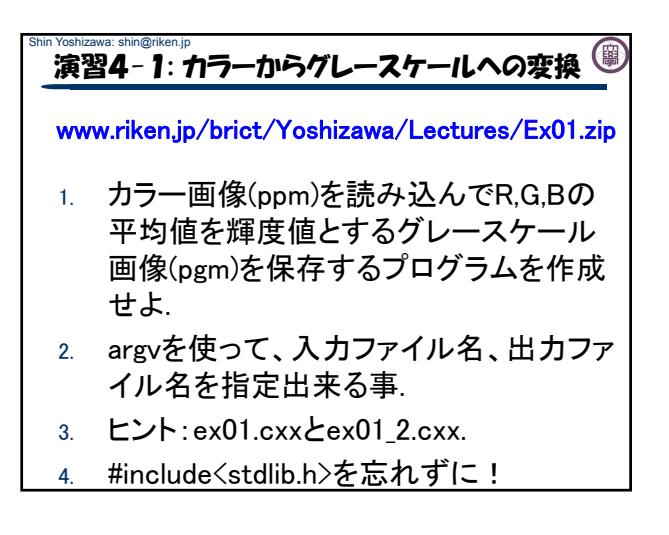

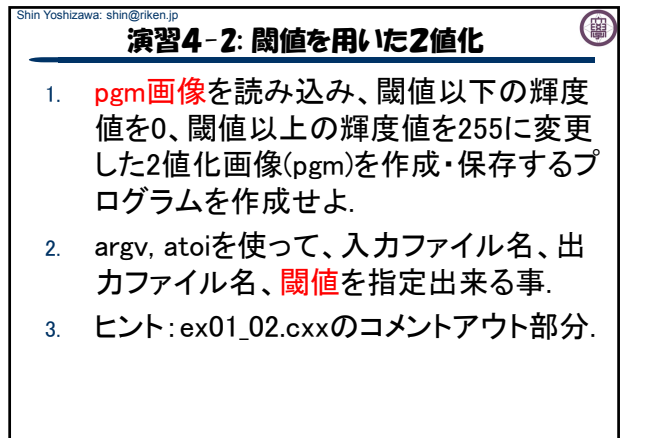

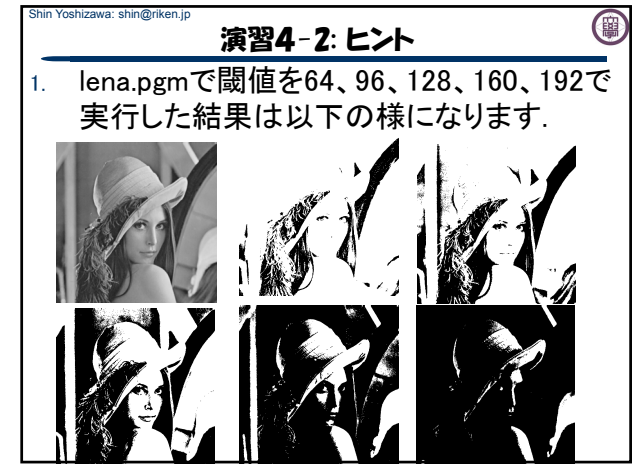

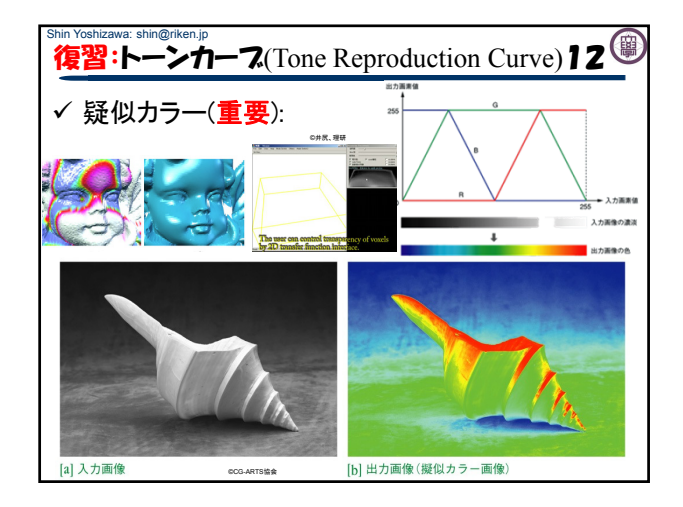

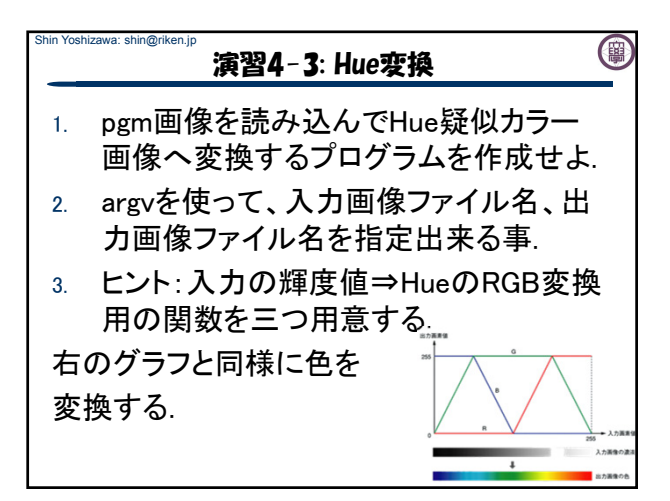

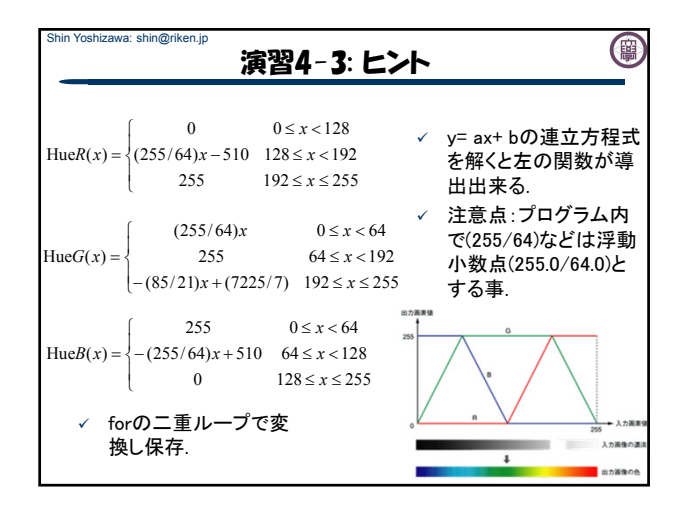

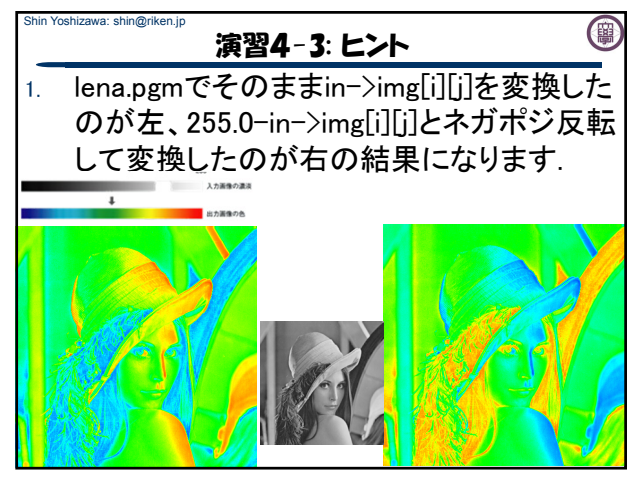

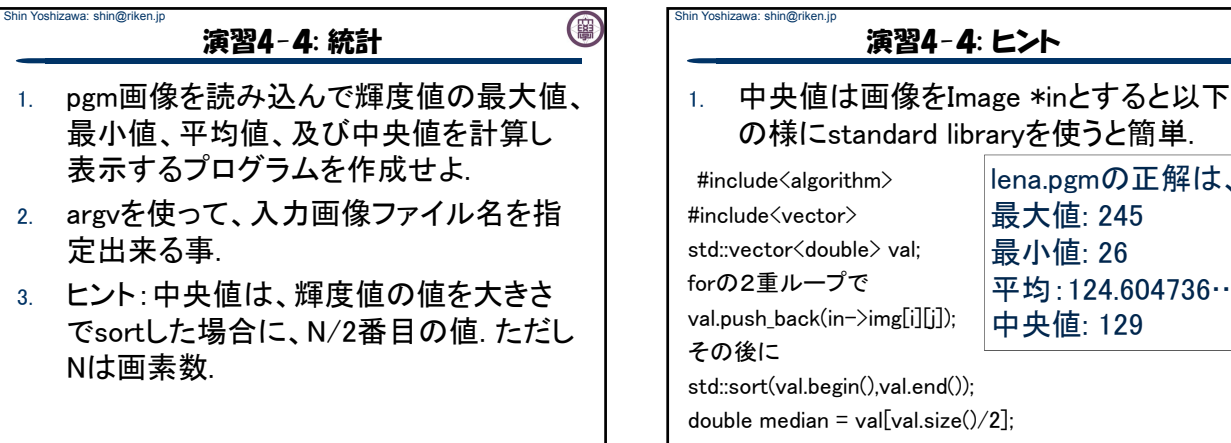

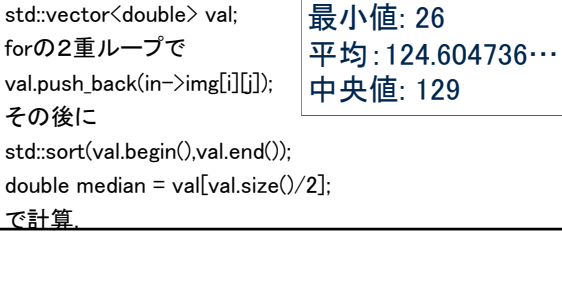

lena.pgmの正解は、

(国)

最大値: 245

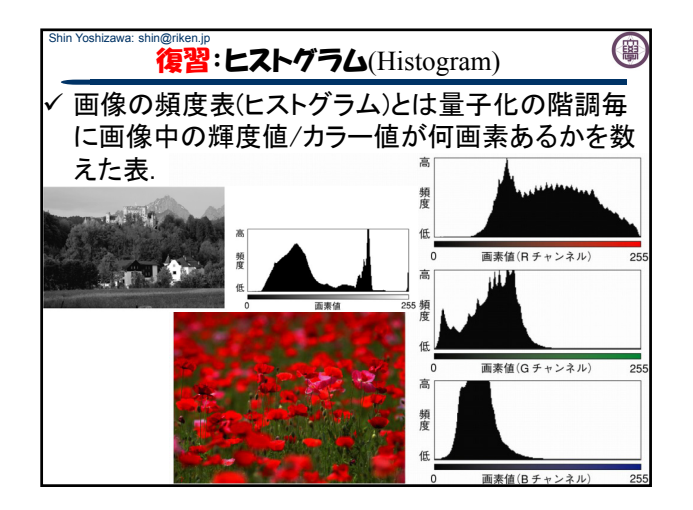

## Shin Yoshizawa: shin@riken.jp (事) 演習4-5: ヒストグラム作成 1. pgm画像を読み込んで輝度値のヒストグラ

- ムを出力するプログラムを作成せよ.
- 2. argv, atoiを使って、入力画像ファイル名、 出力ヒストグラムファイル名とビンの数を指 定出来る事.
- 3. ヒント1:FILE \*fp = fopen(出力ファイル名,"w"); fprintf(fp,"%d %ld¥n",ビンのID,頻度); fclose(fp);
- 4.  $E\triangleright 2$ : int N = atoi(argy[3]); long \*hist = new long[N]; delete  $\Box$  hist;
- 5. 表示はxmgrace or gnuplot.

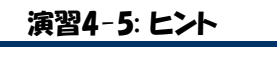

Shin Yoshizawa: shin@riken.jp

1. ビンの数N、ヒストグラムの配列をlong \*hist 入力画像をImage \*inとすると、 for(i=0;i<N;i++)hist[i]=0;の後にforの二重 ループ(iとi)で以下を計算. double val =  $(in-\geq img[i][i])/((double)(in-\geq grav));$  $val \neq (N-1)$ ;  $\mathsf{lint}$  vali = ((int)(val)); if(val-((double)(vali))>=0.5)vali++; if(vali>=N)vali=N-1; hist[vali]++;

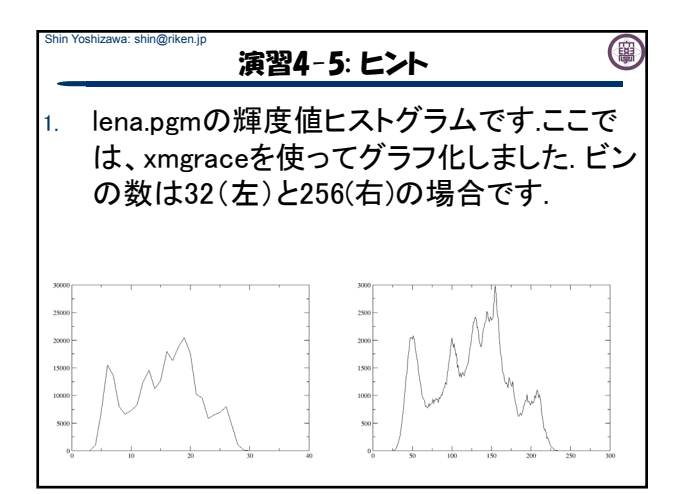

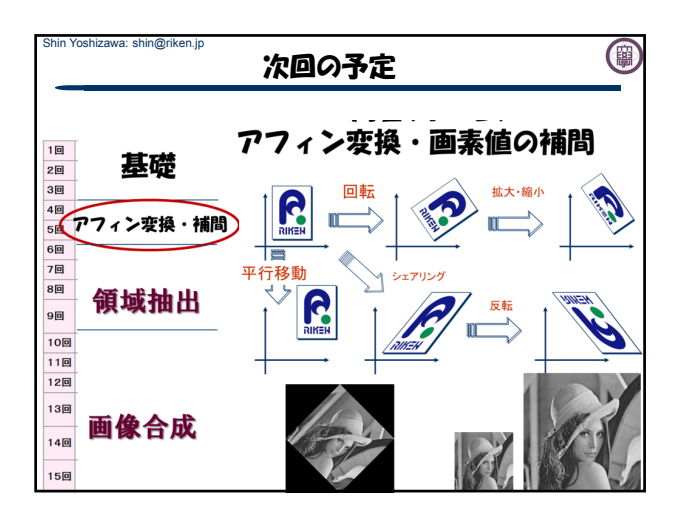

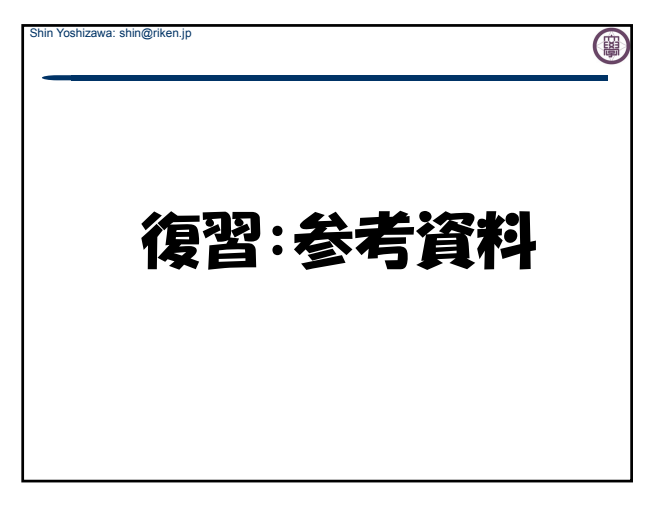

## Shin Yoshizawa: shin@riken.jp レポート補足: gnuplot

Shin Yoshizawa: shin@riken.jp

 ヒストグラムのグラフ化方法:gnuplotというLinuxのコマン ドを以下の様に使うと出来ます(xmgraceがインストールさ れてないので…).

(8)

(簡

- 1. 演習4-5ヒントにある様にfprintf()を用いて、x座標にビン のID(ビンの範囲の中央値などでもOK)、y座標に対応す る頻度をテキストファイルにファイル名例えば lena\_hist\_256.txtとして出力.
- 授業のHPにあるHistogram Example.pltをダウンロード:
- http://www.riken.jp/brict/Yoshizawa/Lectures/Histogram\_Example.plt
- 3. emacsでHistogram\_Example.pltを編集.
- 4. 端末にて「gnuplot Histogram\_Example.plt」を実行.

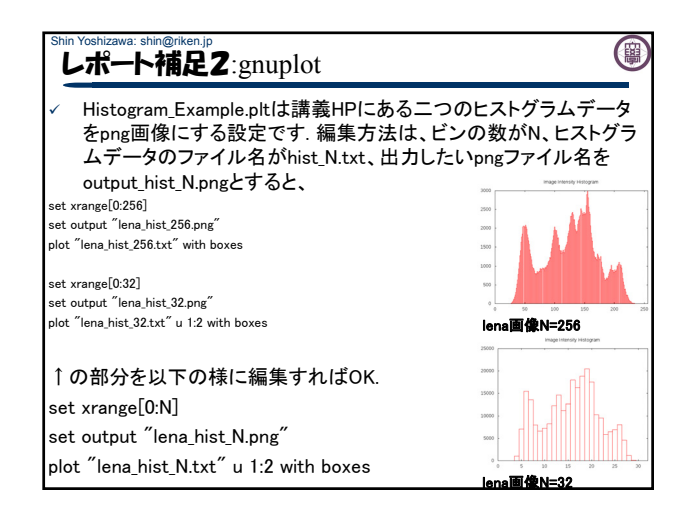

## 演習:Ex01.zip

1. www.riken.jp/brict/Yoshizawa/Lectures/Ex01.zipをダウン ロードして展開してください.

## Firefox:編集→設定→一般→ダウンロード→「ファイルごとに保存 先を指定する」にチェックを入れてください.

- 2. 端末で「g++ ex01.cxx」として実行ファイルa.outを作成後に 「./a.out lena.pgm test.pgm」としてください。その後に「display test.pgm &」と「display lena.pgm &」を実行して同じ画像である 事を確認してください.
- 3. 同様に「g++ ex01\_2.cxx」、「./a.out lena.ppm test.ppm」、 「display lena.ppm &」、「display test.ppm &」として同じカラー画 像である事を確認してください.

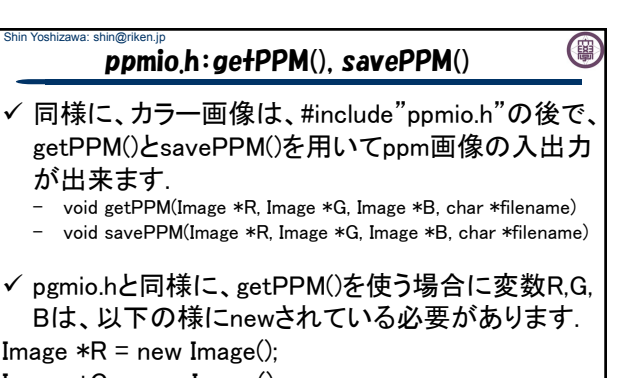

- Image  $*G = new Image($ );
- Image  $*B = new Image($ );
- √ delete R; delete G; delete B;でメモリ開放.